### **The World Cup Manager Help Index**

**The World Cup**

The World Cup

#### **Procedures**

Entering Match Results Displaying Match Results **Entering the Results of Lot Drawing** Performing Analyses Managing Result Files

### **Menu Commands**

The Commands in the File Menu The Commands in the Matches Menu The Commands in the Groups Menu The Commands in the Teams Menu The Commands in the Times Menu

# **The World Cup**

The Teams in the World Cup The Group Matches The Qualification System The Final Rounds The Venues The Schedule World Cup Placings 1930-1990 The World Cup Records of the Participating Teams

### **The Teams in the World Cup**

24 teams are taking part in the World Cup, in the first phase of which they are divided into 6 groups of 4 teams each.

- **Group A:** USA, Switzerland, Colombia, Romania
- **Group B:** Brazil, Russia, Cameroon, Sweden
- **Group C:** Germany, Bolivia, Spain, South Korea
- **Group D:** Argentina, Greece, Nigeria, Bulgaria
- **Group E:** Italy, Republic of Ireland, Norway, Mexico
- **Group F:** Belgium, Morocco, Holland, Saudi Arabia

See also:

The Venues The Schedule The Group Matches The World Cup Records of the Participating Teams

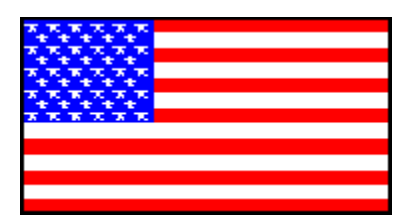

# **Team Info: USA**

**USA**

World Cup host: 1994

Also qualified in: 1930 (semi-finals), 1934 (last sixteen), 1950, 1990

As the host nation, did not have to qualify for the World Cup.

Playing in Group A with Switzerland, Colombia and Romania.

See also:

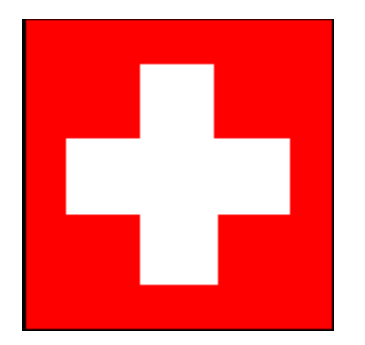

# **Team Info: Switzerland**

**SUI**

World Cup host: 1954

Also qualified in: 1934 (quarter-finals), 1938 (quarter-finals), 1950, 1954 (quarter-finals), 1962, 1966

Qualified for the finals with ltaly in a group also containing Portugal, Scotland, Malta and Estland.

Playing in Group A with the USA, Colombia and Romania.

See also:

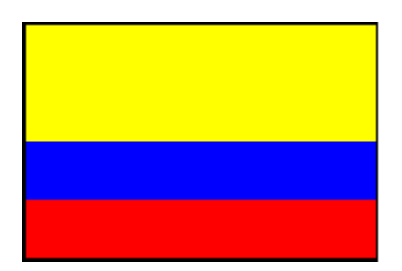

# **Team Info: Colombia**

**COL**

Also qualified in: 1962, 1990 (last sixteen)

Qualified for the finals in a group also containing Argentina, Paraguay and Peru.

Playing in Group A with the USA, Switzerland and Romania.

See also:

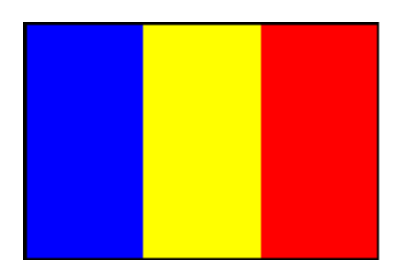

# **Team Info: Romania**

**ROM**

Also qualified in: 1930, 1934 (last sixteen), 1938 (last sixteen), 1970, 1990 (last sixteen)

Qualified for the finals with **Belgium** in a group also containing the united team of the Czech Republic and Slovakia, Wales, Cyprus and the Faroe Islands.

Playing in Group A with the USA, Switzerland and Colombia.

See also:

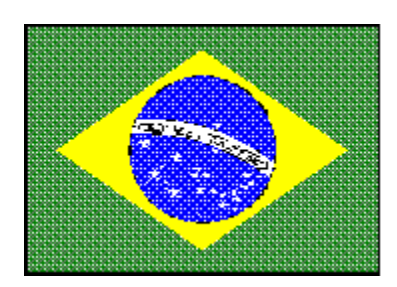

# **Team Info: Brazil**

**BRA**

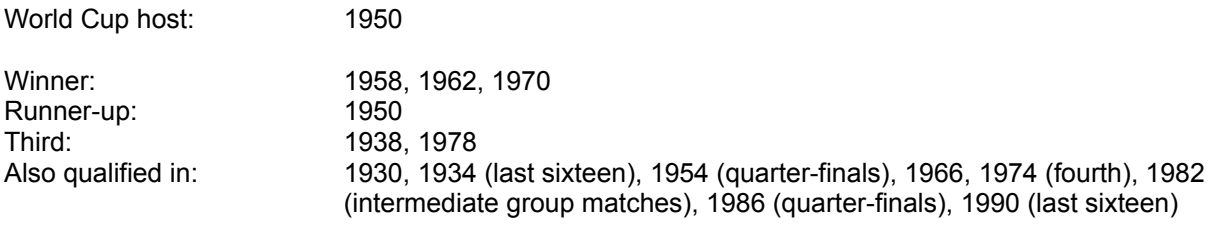

Qualified for the finals with **Bolivia** in a group also containing Uruguay, Ecuador and Venezuela.

Playing in Group B with Russia, Cameroon and Sweden.

See also:

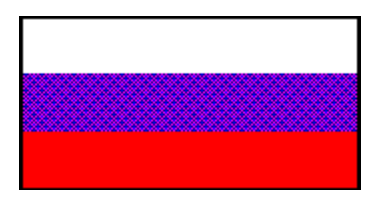

# **Team Info: Russia**

**RUS**

Also qualified (as USSR) in: 1958 (quarter-finals), 1962 (quarter-finals), 1966 (semi-finals), 1970 (quarterfinals), 1982 (intermediate group matches), 1986 (last sixteen), 1990.

Qualified for the finals with Greece in a group also containing Iceland, Hungary and Luxembourg.

Playing in Group B with Brazil, Cameroon and Sweden.

See also:

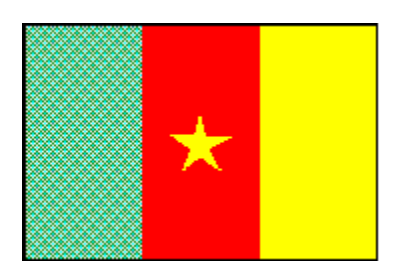

# **Team Info: Cameroon**

**CMR**

Also qualified in: 1982, 1990 (quarter-finals)

Qualified for the finals in a group also containing Zimbabwe and Guinea.

Playing in Group B with **Brazil**, Russia and Sweden.

See also:

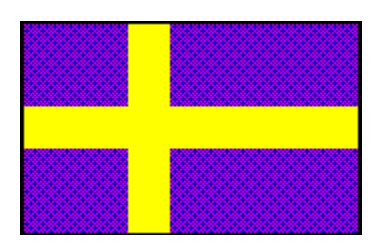

### **Team Info: Sweden**

**SWE**

World Cup host: 1958

Runner-up: 1958 Third: 1950 Also qualified in: 1934 (quarter-finals), 1938 (semi-finals), 1970, 1974 (intermediate group matches), 1978, 1990

Qualified for the finals with **Bulgaria** in a group also containing France, Austria, Finland and Israel.

Playing in Group B with **Brazil, Cameroon** and **Russia.** 

See also:

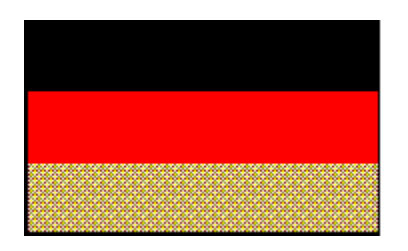

# **Team Info: Germany**

**GER**

World Cup host: 1974

Winner: 1954, 1974, 1990 Runner-up: 1966, 1982, 1986 Third: 1934, 1970 Also qualified in: 1938 (last sixteen), 1958 (semi-finals), 1962 (quarter-finals), 1978 (intermediate group matches)

As the World Cup champion of 1990, did not have to qualify.

Playing in Group C with Bolivia, Spain and South Korea.

See also:

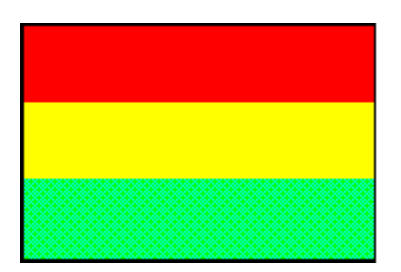

# **Team Info: Bolivia**

**BOL**

Also qualified in: 1930, 1950

Qualified for the finals with **Brazil** in a group also containing Uruguay, Ecuador and Venezuela.

Playing in Group C with **Germany**, Spain and South Korea.

See also:

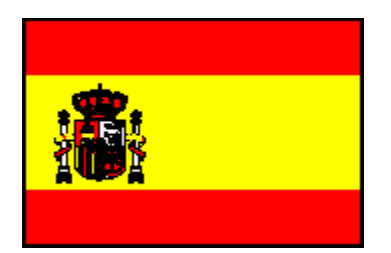

## **Team Info: Spain**

**ESP**

World Cup host: 1982

Also qualified in: 1934 (quarter-finals), 1950 (fourth), 1962, 1966, 1978, 1982 (intermediate group matches), 1986 (quarter-finals), 1990 (last sixteen)

Qualified for the finals with the Republic of Ireland in a group also containing Denmark, Northern Ireland, Lithuania, Latvia and Albania.

Playing in Group C with Germany, Bolivia and South Korea.

See also:

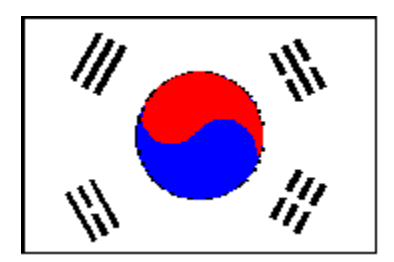

# **Team Info: South Korea**

**KOR**

Also qualified in: 1954, 1986, 1990

Qualified for the finals with **Saudi Arabia** in a group also containing Japan, Iran, Iraq and North Korea.

Playing in Group C with Germany, Bolivia and Spain.

See also:

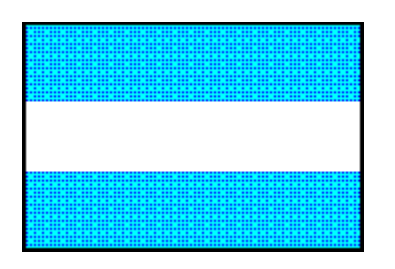

# **Team Info: Argentina**

**ARG**

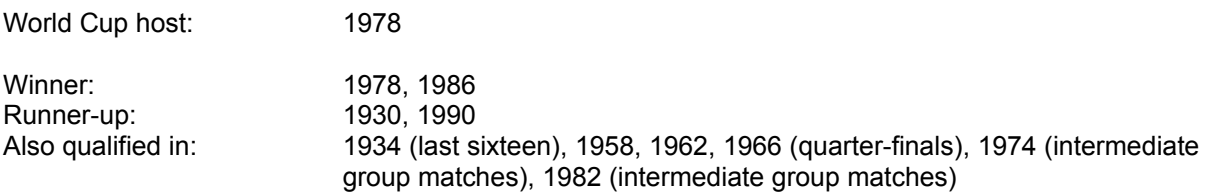

Came second in a qualifying group also containing Colombia, Paraguay and Peru, then qualified after a play-off against Australia.

Playing in Group D with Greece, Nigeria and Bulgaria.

See also:

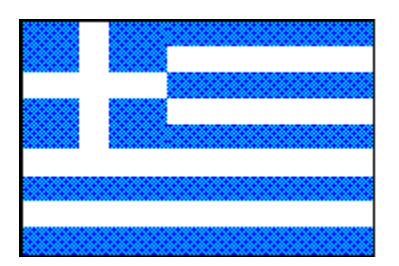

# **Team Info: Greece**

**GRE**

Qualified for the finals with Russia in a group also containing Iceland, Hungary and Luxembourg.

Playing in Group D with Argentina, Nigeria and Bulgaria.

See also:

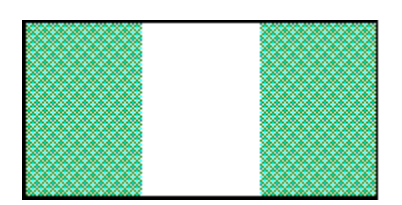

# **Team Info: Nigeria**

**NGA**

Qualified for the finals in a group also containing the Ivory Coast and Algeria.

Playing in Group D with Argentina, Greece and Bulgaria.

See also:

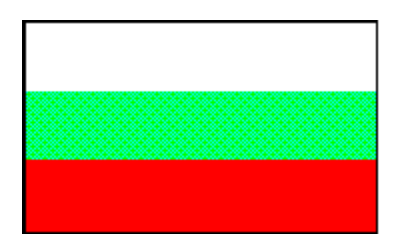

# **Team Info: Bulgaria**

**BGR**

Also qualified in: 1962, 1966, 1970, 1974, 1986 (last sixteen)

Qualified for the finals with **Sweden** in a group also containing France, Austria, Finland and Israel.

Playing in Group D with Argentina, Greece and Nigeria.

See also:

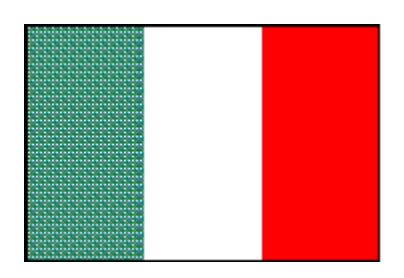

# **Team Info: Italy**

**ITA**

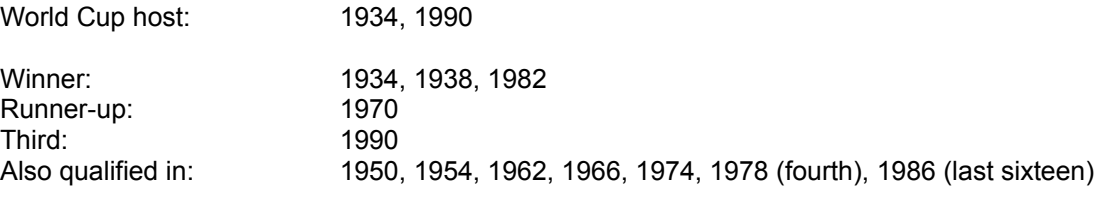

Qualified for the finals with **Switzerland** in a group also containing Portugal, Scotland, Malta and Estonia.

Playing in Group E with the Republic of Ireland, Norway and Mexico.

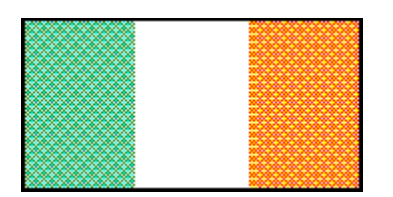

# **Team Info: Republic of Ireland**

**IRL**

Also qualified in: 1990 (quarter-finals)

Qualified for the finals with Spain in a group also containing Denmark, Northern Ireland, Lithuania, Latvia and Albania.

Playing in Group E with Italy, Norway and Mexico.

See also:

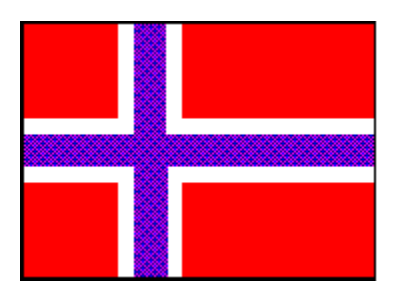

# **Team Info: Norway**

**NOR**

Also qualified in: 1938 (last sixteen)

Qualified for the finals with **Holland** in a group also containing England, Poland, Turkey and San Marino.

Playing in Group E with Italy, the Republic of Ireland and Mexico.

See also:

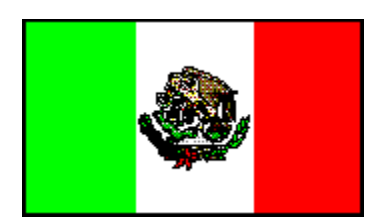

### **Team Info: Mexico**

**MEX**

World Cup host: 1970, 1986

Also qualified in: 1930, 1950, 1954, 1958, 1962, 1966, 1970 (quarter-finals), 1978, 1986 (quarter-finals)

Qualified for the finals in a group also containing Canada, El Salvador and Honduras.

Playing in Group E with Italy, the Republic of Ireland and Norway.

See also:

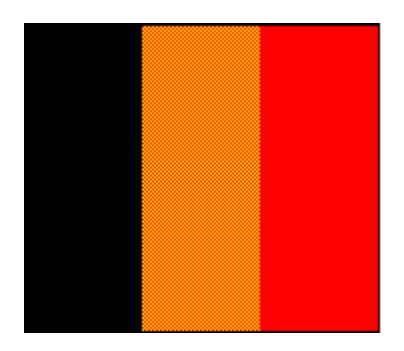

# **Team Info: Belgium**

**BEL**

Also qualified in: 1930, 1934 (last sixteen), 1938 (last sixteen), 1954, 1970, 1982 (intermediate group matches), 1986 (semi-finals), 1990 (last sixteen)

Qualified for the finals with Romania in a group also containing the united team of the Czech Republic and Slovakia, Wales, Cyprus and the Faroe Islands.

Playing in Group F with Morocco, Holland and Saudi Arabia.

See also:

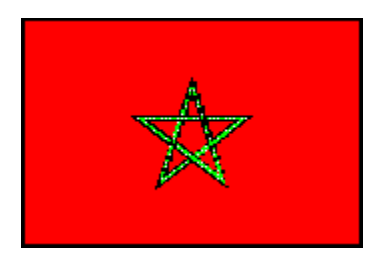

# **Team Info: Morocco**

**MOR**

Also qualified in: 1970, 1986 (last sixteen)

Qualified for the finals in a group also containing Zambia and Senegal.

Playing in Group F with Belgium, Holland and Saudi Arabia.

See also:

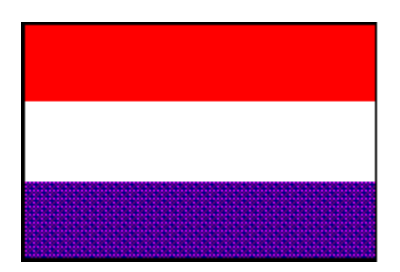

# **Team Info: Holland**

**HOL**

Runner-up: 1974, 1978 Also qualified in: 1934 (last sixteen), 1938 (last sixteen), 1990 (last sixteen)

Qualified for the finals with Norway in a group also containing England, Poland, Turkey and San Marino.

Playing in Group F with Belgium, Morocco and Saudi Arabia.

See also:

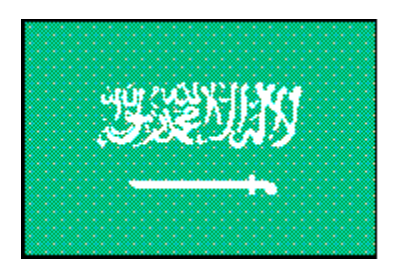

# **Team Info: Saudi Arabia**

**KSA**

Qualified for the finals with South Korea in a group also containing Japan, Iran, Iraq and North Korea.

Playing in Group F with Belgium, Morocco and Holland.

See also:

### **The Group Matches**

In the first phase of the World Cup, 24 teams play in six groups of four teams each.

Each team plays once against each of the other teams in its group. The winner of each match receives three points, and the loser none. If the match is drawn, each team receives one point. The two best teams in each group qualify for the last sixteen.

The four best third-placed teams from the six groups also go through.

See also:

The Final Rounds The Teams in the World Cup The Qualification System The Commands in the Groups Menu

### **The Qualification System**

When all six matches in a group have been played, the teams are placed first to fourth in the group according to the number of points they have won. A team receives two points for each match it wins, one point for a draw and no point for a match it loses.

If two or more teams in the group have the same number of points, the team with the better goal difference (goals for minus goals against) comes first. If two or more teams have the same number of points and the same goal difference, the team that has scored most goals comes first. If two teams have the same number of points, goal difference and goals scored, the team that won the match between these two teams comes first. If the match between these two teams ended in a draw, lots are drawn.

The first two teams in each group qualify for the last sixteen. The four best third-placed teams also go through. If two or more third-placed teams have the same number of points, the team with the better goal difference (goals for minus goals against) is favored. If two or more teams have the same number of points and the same goal difference, the team that has scored most goals is favored. If two teams are still level, lots are drawn.

See also:

**The Group Matches** The Final Rounds Entering the Results of Lot Drawing

### **The Final Rounds**

The rounds from the last sixteen to the final are played on a knockout basis. If a match is a draw after 90 minutes, 2 x 15 minutes of extra time is played. If the scores are still level after extra time, the match is decided by penalty kicks.

#### **The Last Sixteen**

In this round, the first two teams from each group and the four best third-placed teams play 8 matches. The winners of these 8 matches qualify for the quarter-finals.

#### **The Quarter-Finals**

The eight winners from the previous round play in the four quarter-finals. The winners of these matches qualify for the semi-finals.

#### **The Semi-Finals**

The winners of the quarter-finals play in the semi-finals. The winners of these two matches play in the final to determine the World Cup winners and runner-up. The losers of the semi-finals play off for third place.

See also:

**The Group Matches** The Schedule

### **The Nine Venues**

**Boston** / Foxboro, Massachusetts Stadium: Foxboro - Capacity: 61 000

**Los Angeles** / Pasadena, California Stadium: Rose Bowl - Capacity: 104 091

**Chicago** / Chicago, Illinois Stadium: Soldier Field - Capacity: 66 814

**New York/New Jersey** / East Rutherford, New Jersey Stadium: Giants - Capacity: 76 891

**Dallas** / Dallas, Texas Stadium: Cotton Bowl - Capacity: 72 000

**San Francisco** / Palo Alto, California Stadium: Stanford - Capacity: 86 019

**Detroit** / Pontiac, Michigan Stadium: Pontiac Silverdome - Capacity: 72 794

**Washington** / Washington, D.C. Stadium: R. F. Kennedy - Capacity: 57 000

**Orlando** / Orlando, Florida Stadium: Citrus Bowl - Capacity: 70 188

See also: **The Schedule** The Teams in the World Cup

### **World Cup Placings 1930-1990**

### **1930 Uruguay**

- 1. Uruguay
- 2. Argentina

### **1934 Italy**

- 1. Italy
- 2. Czechoslovakia
- 3. Germany

### **1938 France**

- 1. Italy
- 2. Hungary
- 3. Brazil

### **1950 Brazil**

- 1. Uruguay
- 2. Brazil
- 3. Sweden

### **1954 Switzerland**

- 1. Germany
- 2. Hungary
- 3. Austria

### **1958 Sweden**

- 1. Brazil
- 2. Sweden
- 3. France

#### **1962 Chile**

- 1. Brazil
- 2. Czechoslovakia
- 3. Chile

#### **1966 England**

- 1. England
- 2. Germany
- 3. Portugal

### **1970 Mexico**

- 1. Brazil
- 2. Italy
- 3. Germany

#### **1974 Germany**

- 1. Germany
- 2. Holland
- 3. Poland

#### **1978 Argentina**

- 1. Argentina
- 2. Holland
- 3. Brazil

### **1982 Spain**

- 1. Italy
- 2. Germany
- 3. Poland

### **1986 Mexico**

- 1. Argentina
- 2. Germany
- 3. France

### **1990 Italy**

- 1. Germany
- 2. Argentina
- 3. Italy

#### See also:

# **The Schedule**

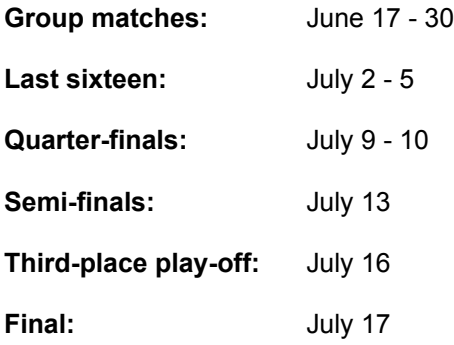

See also:

The Group Matches The Final Rounds

# **The World Cup Records of the Participating Teams**

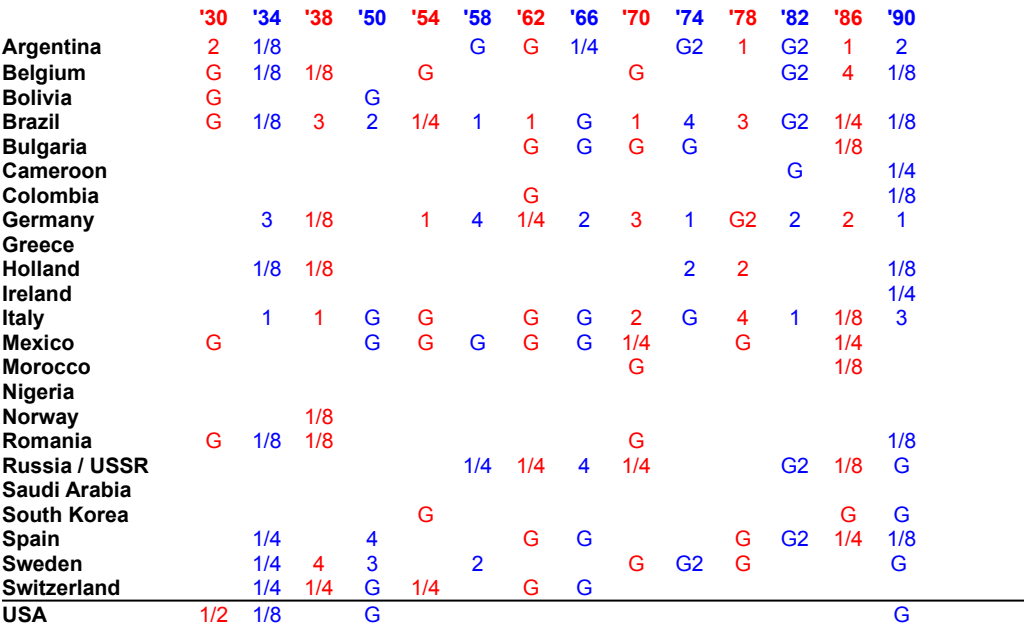

Abbreviations:

- 1 Winner
- 2 Runner-up
- 3 Third
- 4 Fourth
- G Group matches
- G2 Intermediate group matches (1974-1982 only)
- 1/8 Last sixteen
- 1/4 Quarter-finals
- 1/2 Semi-finals

See also:

The Teams in the World Cup World Cup Placings 1930-1990

# **Entering Match Results**

To enter match results:

Open the Matches menu. Click the relevant match category. Move the selection bar to the relevant match and click the Edit button. Enter the result of the match and click the OK button.

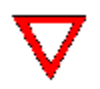

**Warning:** Since the program determines which teams qualify for the next round on the basis of the match results you enter, it is important that you enter them correctly. You should take particular care not to change the results of previous rounds, except where this is unavoidable, since this can result in other teams qualifying for the subsequent rounds and the deletion of results you have already entered for these rounds.

**Note:** When you enter the results of group matches, the placings of the teams in each group and of the third-placed teams relative to each other are recalculated and reanalyzed so as to determine as soon as possible the teams that have qualified for the last sixteen. Since the calculations are complex, this may take some time.

See also: The Matches Menu The Groups Menu
# **Displaying Match Results**

To display match results:

Use the Matches menu or the Groups menu.

See also:

The Matches Menu The Groups Menu

# **Entering the Results of Lot Drawing**

Once the group matches have been played, there are two situations in which it may be necessary to draw lots to decide which teams qualify for the last sixteen:

1. When two or more teams in a group tie for a place

2. When it is not possible to determine which are the four best third-placed teams

To enter the result of lot drawing for the placings within a group:

Choose the group from the Groups menu.

Click the Lots button.

To enter the result of lot drawing for the four best third-placed teams: Choose Third-Placed Teams from the Groups menu.

Click the Lots button.

See also:

The Group Matches The Qualification System The Groups Menu

# **Performing Analyses**

The program can perform two types of analyses of the current state of events to indicate how the World Cup might develop:

#### **1. Internal Group Analyses:**

Before all the matches in a group have been played, you can have the program calculate on the basis of the existing results the best place each team in the group can reach, the worst place it can reach, and the best place it can reach by its own efforts (i.e. when all matches in which it does not play have the worst possible outcome for it).

In addition, if not more than two group matches are still to be played, the program can calculate the results required in the remaining matches for the teams to finish in a specified order.

#### **2: Cross-Group Analyses for Third-Placed Teams**

The program can analyse the data of all groups in order to determine the minimum number of points the third-placed team in each group will obtain, the maximum number of points this team can obtain, and whether it is certain, possible or impossible that this team will qualify for the last sixteen.

**Note:** For matches that are yet to be played, only results with not more than 10 goals per team are considered to be possible for the purposes of the analysis.

To display the analysis for the teams in a group:

Choose the relevant group from the Groups menu and then click the Analysis button.

To display the analysis for the third-placed teams:

Choose Third-Placed Teams from the Groups menu.

See also:

The Qualification System The Groups Menu

## **Managing Result Files**

The match results you enter are stored in a result file. You may use any number of result files in parallel. This permits you, for example, to enter the actual results in one file and hypothetical results in other files to run through the various possibilities.

When you start the program, the last result file edited in the previous session opens automatically.

The name of the current result file is displayed in the title bar of the main window.

To create a new result file: Choose New from the File menu. To open an existing result file: Choose Open from the File menu. To save the current result file: Choose Save from the File menu. To save the current result file under another name: Choose Save As from the File menu.

See also:

The File Menu New (File Menu) Open (File Menu) Save (File Menu) Save As (File Menu)

**The File Menu**

New Open Save Save As Manual Exit

# **New (File Menu)**

Use this command to create a new result file. If you have modified but not yet saved your old result file, the program asks you whether you want to do this now.

To open an existing result file, use the Open command.

See also:

Open (File Menu) Save (File Menu) Managing Result Files

# **Open (File Menu)**

Use this command to open an existing result file.

Enter the name of the result file in the Filename field or select a file from the list. Then click the OK button.

If you don't want to open a result file, click the Cancel button.

See also:

New (File Menu) Save (File Menu) Managing Result Files

# **Save (File Menu)**

Use this command to save the current result file under its current name in the current directory.

To change the name or directory of an existing file when saving it, choose Save As from the File menu.

See also:

New (File Menu) Open (File Menu) Save As (File Menu) Managing Result Files

# **Save As (File Menu)**

Use this command to save the current result file under a name of your choice in any directory.

Enter the name of the result file in the Filename field, select the directory in which you want to save the file and then click the OK button.

If you don't want to save the result file, click the Cancel button.

To save the file under its existing name in the same directory as before, choose the Save command.

**Note:** The filename can be up to 8 characters long, followed by a period and an extension of up to three characters. If you don't enter an extension, the program automatically adds a period and the extension DAT.

See also:

New (File Menu) Open (File Menu) Save (File Menu) Managing Result Files

# **Manual (File Menu)**

Use this command when you want to display or print the World Cup Manager manual.

When you choose it, the program calls Write with the file containing the manual text.

To print the manual: Choose Print from the File menu in Write. To exit Write: Choose Exit from the File menu in Write.

# **Exit (File Menu)**

Use this command to exit the program.

If you have edited but not yet saved match results, the program asks you before terminating whether you want to to save the changes you have entered.

Click the Yes button if you want to save your changes.

Click the No button if you want to exit the program without saving your changes.

Click the Cancel button if you don't want to exit the program.

#### **The Matches Menu**

Open this menu if you want an overview of all matches or a specific category of matches, or when you want to enter the results of matches.

You can obtain an overview of all matches, the matches of a specific team, all group matches, all matches in the final rounds, or the last sixteen, quarter-final, semi-final and final matches separately.

If you move the selection bar to a specific match and then click the Edit button, a dialog box appears in which you can enter, delete or change the result of the match.

You must enter the results correctly. If you don't, the program cannot calculate correctly the teams that qualify for the next round.

See also:

Entering Match Results The Groups Menu

#### **The Groups Menu**

This menu allows you to display or edit the matches in a group or of a specific team. If not all the group matches have yet been played, the program can perform an analysis to determine the best place each team in the group can reach, the best place it can reach by its own efforts, and the worst place it can reach.

To obtain an overview of all the groups:

Choose Overview.

To edit the results in a specific group, display the current table or have the program perform an analysis of the possible final placings:

Choose the group's name (one of Groups A to F).

To enter the result of lot drawing in a group:

Choose the group's name (one of Groups A to F).

To display the current state of events relating to the qualification of the third-placed teams: Choose Third-Placed Teams.

To enter the result of lot drawing for third-placed teams: Choose Third-Placed Teams.

See also:

The Group Matches The Qualification System Entering the Results of Lot Drawing The Teams in the World Cup The Matches Menu The Teams Menu

#### **The Times Menu**

**Display** Set Time Zone **Convert** 

# **Display (Times Menu)**

Use this command when you want to know what time it is at the various World Cup venues.

**Note:** In calculating the times, the program assumes that the system time of your machine is correctly set.

To change your current time zone, choose Set Time Zone from the Times menu.

To change the system time of your machine, click the Control Panel icon in the Main Group of Windows, followed by the Date/Time icon.

See also: **Set Time Zone Convert** 

## **Set Time Zone (Times Menu)**

Use this command to set your current time zone.

If you are watching the World Cup in a different time zone to the one currently set, or if you go to a different country or time zone during the World Cup, you will want to set the corresponding time zone in the program. The Set Time Zone command allows you to do this.

Select the relevant country or time zone from the list. Click the OK button to adopt the new (country's) time zone. Click the Cancel button if you want to keep the current time zone setting.

**Note:** In calculating the times, the program assumes that the system time of your machine is correctly set. To change the system time of your machine, click the Control Panel icon in the Main Group of Windows, followed by the Date/Time icon.

See also:

**Display Convert** 

# **Convert (Times Menu)**

Use this command to find out what time it is in different time zones.

If you want to know, for example, what time it is in Bolivia when it's 20:15 hours in Germany, select Germany in the upper list and set the corresponding clock to 20:15. Then select Bolivia in the lower list and look at the time displayed in the lower clock.

See also: **Display** Set Time Zone

#### **The Teams Menu**

When you open this menu, you obtain a list of the 24 teams participating in the World Cup, with their FIFA abbreviations. When you select a team, its national flag appears. If you then click the Info button, you receive more information on this team.

See also:

The Teams in the World Cup The Group Matches **Entering Match Results** 

# **Help: File Menu**

You can choose one of the following commands:

The File menu

**New Open** Save Save As **Manual** Exit

To choose one of the commands, simply click it. If you don't want to choose a command, click outside the menu.

# **Help: The Matches Menu**

You can obtain an overview of all matches, the matches of a specific team, all group matches, all matches in the final rounds, or the last sixteen, quarter-final, semi-final and final matches separately.

To display, edit or change the result of a match, choose the relevant match category, then move the selection bar onto the match and click the Edit button.

If you don't want to choose any of the commands in the Matches menu, click outside the menu.

### **Help: Editing the Result of a Match**

You see on the screen a list of matches. Each entry consists of the following: The FIFA number of the match The teams involved The date of the match The kick-off time The result To enter or change the result of a match: Click the match. Click the Edit button. Enter the result of the match in the input screen that appears and click the OK button.. To print the list: Click the Print button. If you don't want to edit a result: Click the Close button.

**Note:** The times specified are those for your current time zone. To change this, choose Set Time Zone from the Times menu.

**Note:** Matches 37 and 38 will swap kick-off times if the USA is involved in match 38. As soon as the program establishes that the USA is involved in this match, it will make the change automatically.

**Note:** It takes some time to print out lists.

See also:

The Matches Menu Entering Match Results

# **Help: The Matches of a Team**

To enter or change the result of a match:

Select the team you are interested in by using the scroll bar and then clicking on its name. Click the relevant match and then on the Edit button.

Enter the result of the match in the input screen that appears and click the OK button.

If you don't want to enter a result:

Click the Close button.

See also:

The Matches Menu **Entering Match Results** 

# **Help: The Final Rounds**

You see on the screen an overview of all the matches from the last sixteen to the final.

To obtain more information on a match:

Position the mouse cursor on the match. Additional information on it then appears at the bottom of the window.

To print this overview: Click the Print button. To enter or change the result of a match: Double-click the match.

If you want to proceed any further with the overview: Click the Close button.

**Note:** It takes some time to print this overview.

# **Help: Entering the Result of a Match**

You can now enter or change the result of the match.

To do this, click the relevant input fields and enter the number of goals for each team. To delete the result of a match, click the input fields and delete the number of goals entered.

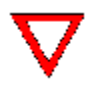

**Warning:** Since the program determines which teams qualify for the next round on the basis of the match results you enter, it is important that you enter them correctly. You should take particular care not to change results from previous rounds, except where this is unavoidable, since this can result in other teams qualifying for the subsequent rounds and the deletion of results you have already entered for these rounds.

To have the program adopt the result you have entered:

- Click the OK button.
- If you don't want the result you have entered to be adopted:

Click the Cancel button.

**Note:** When you enter the results of group matches, the placings of the teams in each group and of the third-placed teams relative to each other are recalculated and reanalyzed so as to determine as soon as possible the teams that have qualified for the last sixteen. Since the calculations are complex, this may take some time.

**Note:** The time specified is for your current time zone. To change the latter, choose Set Time Zone from the Times menu.

### **Help: The Groups Menu**

This menu allows you to display an overview of all the matches in a group or of a specific team. If not all the group matches have yet been played, the program can perform an analysis to determine the best place each team in the group can reach, the best place it can reach by its own efforts, and the worst place it can reach.

To obtain an overview of all groups:

Choose the Overview command.

To edit the results for a specific group, display the current group table, or obtain an analysis of the teams' possible final placings in it:

Click the group name (Groups A to F).

To obtain or edit a list of the third-placed teams or obtain an analysis of their chances of qualifying: Click Third-Placed Teams.

If you don't want to choose any of the commands from the Groups menu, click outside the menu.

See also:

**The Groups Menu** Entering Match Results

## **Help: The Group Overview**

You see on the screen an overview of all groups and the teams they contain.

To enter or change the result of a match:

Click the All button of the relevant group or click one of the teams involved, followed by the Edit button.

Select the match and then click the Edit button.

Enter the result of the match.

To see all the results in a group, enter the results of lot drawing or see the current group table: Click the All button of the relevant group.

To obtain an analysis of the possible final placings of each team in a group:

Click the All button of the relevant group.

If you don't want to proceed further with the group overview: Click the Close button.

See also:

The Groups Menu The Qualification System Entering the Results of Lot Drawing Performing Analyses

## **Help: The Matches in a Group**

You see on the screen a list of all the matches in the group you have selected. You also see the current group table, with the teams' placings, the number of matches they have played, won, drawn and lost, their goals for and against and the points they have won.

To enter the result of a match: Move the selection bar to the match and click the Edit button. To enter the result of lot drawing: Click the Lots button. To print the list: Click the Print button. To obtain an analysis of the possible final placings: Click the Analysis button. To obtain an overview of the matches in another group: Click Previous or Next.

If you don't want to do any of these things: Click the Close button.

**Note:** The times specified are those for your current time zone. To change this, choose Set Time Zone from the Times menu.

**Note:** It takes some time to print lists.

See also:

The Qualification System Entering the Results of Lot Drawing The Groups Menu

# **Help: Analysis**

The list in the upper part of this window contains the matches in the group.

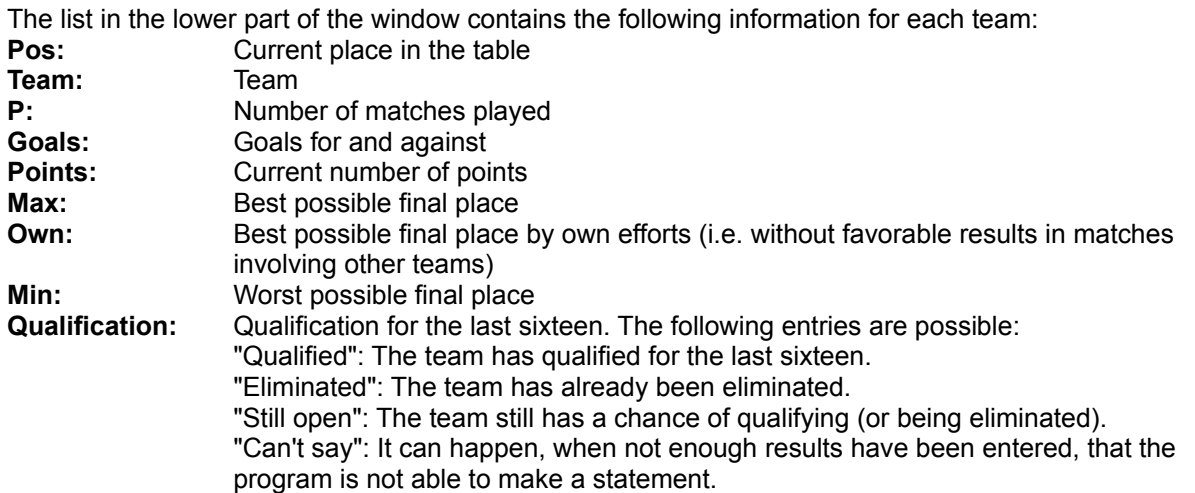

When only one or two group matches are left to be played, the program allows you to display the possible final tables.

To do this, click the Final Tables button.

If you don't want to do this: Click the Close button.

**Note:** The times specified are those for your current time zone. To change the latter, choose Set Time Zone from the Times menu.

See also:

The Qualification System The Groups Menu

## **Help: Entering the Results of Lot Drawing**

In the group you have selected, there are one or more ties for places in the group after all the matches have been played. Lots must therefore be drawn for the places involved.

You see in this window a list of the teams in the group. The program tells you the place for which teams have tied and requests you to select a team.

To enter the results of lot drawing:

Select the team that has won the draw for the specified place and click the Lots button. To undo the results you have entered: Click the Undo button. When you have entered all the results: Click the OK button. To cancel entry of the results of lot drawing and undo any entries you have made:

Click the Cancel button.

See also:

The Qualification System Entering the Results of Lot Drawing

## **Help: Lot Drawing for the Third-Placed Teams**

All the group matches have been played, and it is not possible to distinguish the four best third-placed teams (which therefore qualify for the last sixteen). Lots must therefore be drawn to determine which of the two or more teams involved qualify.

You see in this window a list of the teams involved in lot drawing.

To enter the results of lot drawing: Select the team that has drawn the winning lot and click the Lots button. To undo the results you have entered: Click the Undo button. When you have entered all the results: Click the OK button. To cancel entry of the results of lot drawing and undo any entries you have made: Click the Cancel button.

See also:

The Qualification System Entering the Results of Lot Drawing

# **Help: Analysis - Possible Final Tables**

The list in the upper part of this window contains the current group table, with the teams' placings, the number of matches they have played, won, drawn and lost, their goals for and against and the points they have won.

The list in the lower part of the window contains all the possible final tables for the group.

If you want to know the results that would be required in the remaining matches for a specific final table to become reality:

Move the selection bar to the relevant table and click the Edit button.

If you don't want to know this:

Click the Cancel button.

# **Help: Analysis - Possible Final Tables**

In the upper part of this window, you see the current table of the group you have selected, with the following information:

Current place of the team **Country** Matches played Goals for and against Points

In the lower part of the window, you see all the possible final tables for the group.

If you want to know the results that would be required in the remaining matches for a specific final table to become reality:

Move the selection bar to the relevant table and click the Display button.

If you don't want to know this:

Click the Close button.

### **Help: A Possible Final Table**

You see in this window one possible final table for the group you have selected.

If you want to know the results that would be required in the remaining matches for this final table to become reality:

Click the Example Result(s) for This Final Table button.

- If you want to see another possible final table: Click the Previous or Next button.
- If you don't want to do any of these things: Click the Close button.

# **Help: Possible Third-Placed Teams**

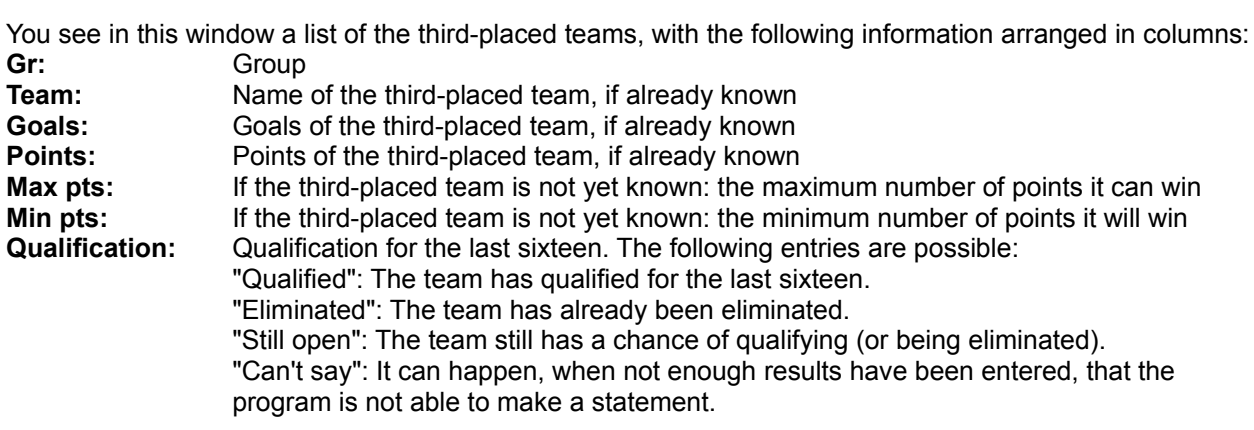

To enter the result of lot drawing: Click the Lots button. If you don't want to do this: Click the Close button.

See also:

The Group Matches The Qualification System Entering the Results of Lot Drawing The Groups Menu

# **Help: The Times Menu**

This menu allows you to set your current time zone, display the current local times at the nine venues, and convert one local time to another.

To find out what time it is in the nine World Cup venues: Choose Display. To set your current time zone: Choose Set Time Zone. To convert one local time to another: Choose Convert.

To choose one of the commands, simply click it. If you don't want to choose a command, click outside the menu.

See also:

**Display** Set Time Zone **Convert** 

## **Help: Set Time Zone (Times Menu)**

You have chosen the Set Time Zone command.

This allows you to select your current time zone. If you are watching the World Cup in a different time zone to the one currently set, or if you go to a different country or time zone during the World Cup, you can use the Set Time Zone command to set the corresponding time zone in the program. The kick-off times of all the matches are then specified for this time zone.

To change your current time zone:

Select from the list the time zone (or country) you want to change to. Click the OK button if you want this time zone to be adopted. To keep the current time zone:

Click the Cancel button.

**Note:** In calculating the times, the program assumes that the system time of your machine is correctly set. To change the system time of your machine, click the Control Panel icon in the Main Group of Windows, followed by the Date/Time icon.

See also:

**Display Convert**
## **Help: Display (Times Menu)**

You see in this window a map of the United States of America with the World Cup venues and their current local times.

The current time in the time zone you have selected appears at the top of the window.

To display the time in another time zone at the top of the window: Choose Set Time Zone from the Times menu.

To close the window: Click the Close button.

**Note:** In calculating the times, the program assumes that the system time of your machine is correctly set. To change the system time of your machine, click the Control Panel icon in the Main Group of Windows, followed by the Date/Time icon.

## **Help: Convert (Times Menu)**

You have chosen the Convert command.

This allows you to find out what time it is in different time zones. You could find out what time it is in Bolivia when it's 20:15 hours in Germany, for example.

To convert times, proceed as follows:

Select from the upper list the reference country. Set the corresponding clock to the time you are interested in by clicking the arrows next to the hour and minute displays. Select from the lower list the country whose time you want calculated. The time appears automatically. If you don't want to convert times:

Click the Close button.

See also:

**Display** Set Time Zone

## **Help: The Teams Menu**

To obtain an overview of all the teams that have qualified for the World Cup finals: Open the Teams menu.

If you don't want this overview: Click outside the menu.

See also: The Teams in the World Cup

## **Help: Teams**

If you use the scroll bar and click the name of a country, its flag appears on the screen. If you want more information on the team:

Click the Info button.

If you don't want any more information: Click the Close button.

**Double-click:** Press the left mouse button twice in rapid succession without moving the mouse.